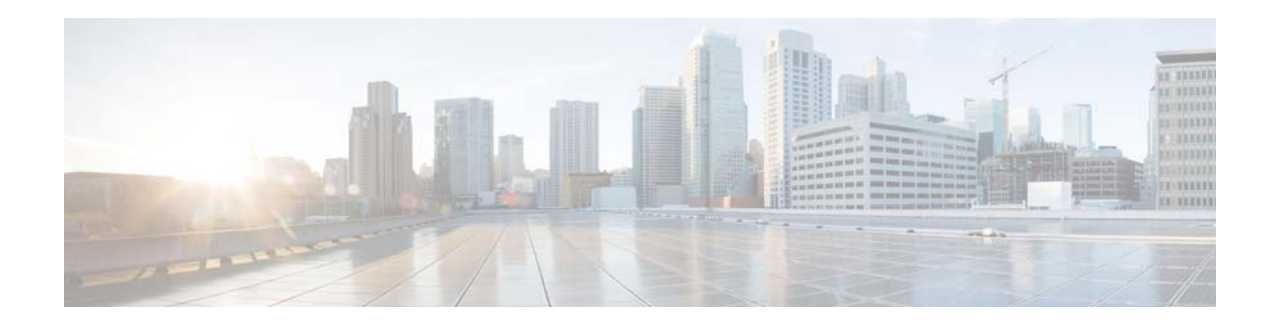

# **Release Notes for** *Cisco Policy Suite* **for Release 6.1.1**

**First Published: July 10, 2014 Last Updated: July 10, 2014 Release: 6.1.1**

# **Contents**

This document describes the new features, feature versions and limitations for Cisco Policy Suite. Use this document in combination with documents listed in the ["Related Documentation" section on page 13](#page-12-0).

This document includes the following sections:

- [Introduction, page 1](#page-0-0)
- **•** [New and Changed Information, page 2](#page-1-0)
- [Installation Notes, page 4](#page-3-0)
- **•** [Limitations and Restrictions, page 10](#page-9-0)
- **•** [Caveats, page 11](#page-10-0)
- [Related Documentation, page 13](#page-12-0)

## <span id="page-0-0"></span>**Introduction**

The Cisco Policy Suite is a comprehensive policy, charging, and subscriber data management solution that allows service providers to control and monetize their networks and to profit from personalized services. The Cisco Policy Suite has the following components:

- **•** Cisco Policy Server (PS)
- **•** Cisco Charging Server (CS)
- **•** Cisco Application Gateway (AGW)

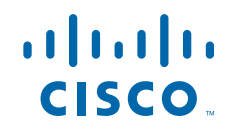

**Cisco Systems, Inc.** www.cisco.com

- **•** Cisco Unified Subscriber Manager (USuM)
- **•** Cisco Subscriber Analytics

The Cisco Policy Suite provides an intelligent control plane solution, including southbound interfaces to various policy control enforcement functions (PCEFs) in the network, and northbound interfaces to OSS/BSS and subscriber applications, IMSs, and web applications. The Cisco Policy Suite modules are enabled individually or deployed as an integrated end-to-end policy, charging, and service creation solution.

#### **Competitive Benefits**

The new Cisco Policy Suite solution provides these benefits over competitive solutions.

- Cisco Policy Suite architecture allows simultaneous sessions and transactions per second (TPS) capacity to be independently scaled. This allows Cisco Policy Suite to be efficiently sized for both high simultaneous sessions with low TPS or low sessions with high TPS, resulting in lower total cost of ownership when compared to traditional PCRF models. As soon as sessions are bound to a given processing node, the ability to handle traffic spikes is reduced.
- **•** Cisco Policy Suite virtual architecture supports flexible and cost-effective carrier grade strategies. Virtual instances are spread across multiple blade serves for full hardware and software redundancy within a Cisco Policy Suite cluster.
- The flexible nature of the Cisco Policy Suite lets a service provider go beyond standard policy definition to add new, customized functionality. It provides a comprehensive open policy software development kit (SDK) using industry-standard languages and frameworks. Customized or vendor scripting is not needed, which allows service providers to create plug-ins within the existing policy server and automatically exposes the new services to the policy engine.

Ι

## <span id="page-1-0"></span>**New and Changed Information**

This section describes the new and changed features for the Cisco Policy Suite Release 6.1.1.

### **New Software Features in Release** *6.1.1*

The following features have been added in Release 6.1.1:

- [Bulk Statistics, page 3](#page-2-1)
- **•** [Charging Characteristics AVP in Diameter Gy CDR's, page 3](#page-2-0)
- [Framed IP based Service Classification, page 3](#page-2-2)
- **•** [Gy EDR Enhancement, page 3](#page-2-3)
- **•** [Graphite Grafana Tool, page 3](#page-2-4)
- **•** [Handling Write Failures during Balance DB Failover, page 3](#page-2-5)
- **[IPv6 Diameter Endpoints, page 3](#page-2-6)**
- **•** [Quota Enhancements, page 4](#page-3-1)
- **•** [Rx Proxy Support, page 4](#page-3-2)
- **SNMP** Enhancements, page 4
- **•** [Software Development Kit \(SDK\), page 4](#page-3-4)
- [SOS e911 Processing Priority by APN, page 4](#page-3-5)

• [Traffic Steering and DSCP, page 4](#page-3-6)

### <span id="page-2-1"></span>**Bulk Statistics**

Bulk Statistics are the statistics that are gathered over a given time period and written to a set of files. This statistics can be used by external analytic processes and/or network management systems. With this release we have extended our support for new statistics based on our customer(s) requirement.

### <span id="page-2-0"></span>**Charging Characteristics AVP in Diameter Gy CDR's**

Cisco Policy Suite (CPS) provides the ability to produce reports on Gy Charging Characteristics AVP in Call Data Records (EDR/CDRs). Diameter2 is the existing component in CPS that supports the processing of records on the Gy interface.

### <span id="page-2-2"></span>**Framed IP based Service Classification**

CPS supports dual stack sessions for Gx and Rx interfaces. With this feature the service grant can be based on the type of Framed-IP-Address AVP (IPv4 or IPv6 or Both).

### <span id="page-2-3"></span>**Gy EDR Enhancement**

Cisco Policy Suite (CPS) provides the ability to produce reports on Gy Charging Characteristics AVP in Event Data Records (EDR/CDRs). Diameter2 is the existing component in CPS that supports the Processing of records on the Gy interface.

#### <span id="page-2-4"></span>**Graphite Grafana Tool**

Grafana tool provides a graphical or text-based representation of statistics and counter, collected in its database. Graphite database is used to collect the statistics and counter information. The graphite database is in addition to the Collectd Mongo database.

Going forward Zabbix will be phased out. The required information for graphical representation is fetched by querying the Graphite database.

### <span id="page-2-5"></span>**Handling Write Failures during Balance DB Failover**

Prior to CPS 6.1.1 release, whenever primary balance DB used to go down, one of the secondary balance DBs used to become primary but CPS was not able to handle these write failure during failover time from primary to secondary balance DB.

Now, CPS supports enabling of Handling Write Failures During Balance DB Failover. Based on the input from the user, database is created while starting up the bundle i.e., in init() method and also by publishing the configuration done in Policy Builder under Balance Configuration.

### <span id="page-2-6"></span>**IPv6 Diameter Endpoints**

CPS now supports IPv6 for control plane and send/receive diameter messages using IPv6 interface endpoints. With this feature, flexibility to add IPv6 on interfaces and on virtual IP's is introduced.

#### <span id="page-3-1"></span>**Quota Enhancements**

CPS already supported Shared Quota among a group of subscribers. With this Enhancement each subscriber can have a configurable, limited (capped) share from the total Shared Quota.

#### <span id="page-3-2"></span>**Rx Proxy Support**

When an Rx session is initiated from a P-CSCF to CPS, it checks for a linked IP-CAN session (Gx session). If no linked IP-CAN session is found, the Rx request is rejected with the error IP-CAN Session Not found.

In the case of a P-CSCF failure in one region, traffic from that region is routed to the P-CSCF in the opposite region.

In this feature, an Rx Proxy is configured on the CPS for both sites, replacing the external DRA agent. In order to achieve this, the CPS of both the North Site and South Site are connected to each other. If there is failure to process the Rx request from either of the sites, the CPS proxies (forwarded) the Rx request to find a linked IP-CAN session.

### <span id="page-3-3"></span>**SNMP Enhancements**

CPS generate alarms when diameter connection(s) is/are disconnected. The service provider's administrator is alerted so that appropriate action can be taken to restore services. The alarms Severity depends on the number of "down" connections within a realm. If all the connections within a realm are down then Critical Alarm is raised or else one Major alarm for each disconnected peer is raised.

### <span id="page-3-4"></span>**Software Development Kit (SDK)**

CPS provides a comprehensive open policy Software Development Kit (SDK) using industry-standard languages and frameworks. Customized (or Vendor) scripting is not needed, which allows service providers to create plug-ins within the existing policy server and automatically exposes the new services to the core policy engine.

#### <span id="page-3-5"></span>**SOS e911 Processing Priority by APN**

Currently, e911 sessions are fast tracked through the CPS platform by by-passing authorization logic. The CPS platform is now enabled to prioritize these emergency sessions based on APN. Numerical Priority is configured for the desired "Called-Station-Id" AVP, to determine the internal processing priority by the QNS(s).

#### <span id="page-3-6"></span>**Traffic Steering and DSCP**

CPS is now enabled to steer the flows installed from Rx by implementing Flow-Direction (release 10 and onwards). CPS also supports ToS-Traffic-Class AVP over Gx.

Ι

## <span id="page-3-0"></span>**Installation Notes**

This section describes the installation notes in Release 6.1.1.

**Note** Currently, direct upgrading of CPS from version 5.3.5 to 6.1.1 is not supported. Customer first needs to upgrade CPS to 5.5 and then can upgrade the system to 6.1.1.

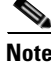

**Note** Customer must download the latest software package available from the link <http://software.cisco.com/download/type.html?mdfid=284883882&catid=null>.

## **Feature Versions**

 $\Gamma$ 

The following table mentions the component version for CPS 6.1.1 Release:

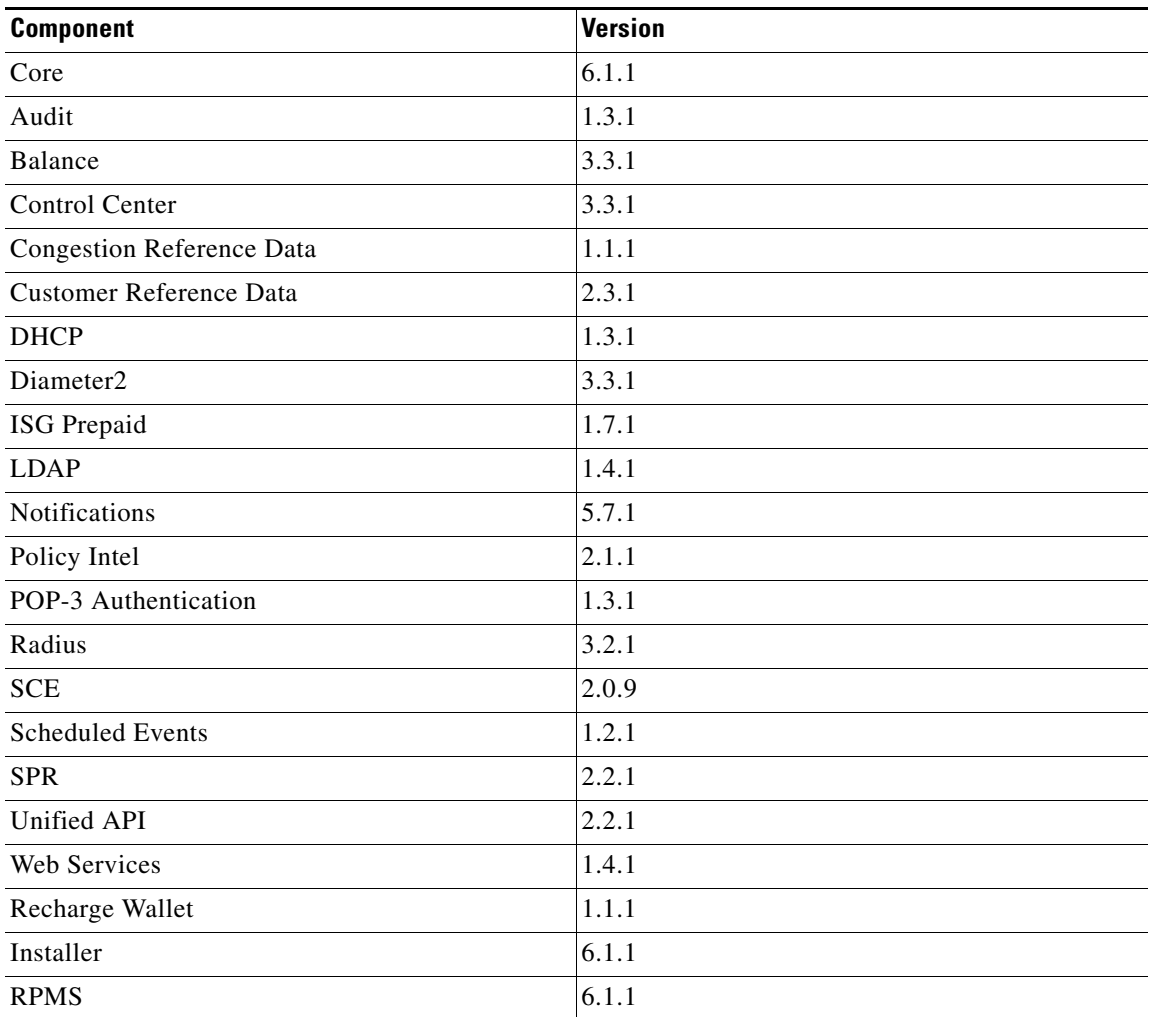

## **Removing MySQL JDBC Connectors from Standard Load Line-up**

**Step 1** Add the following entry to qns.conf file on all the CPS boxes.

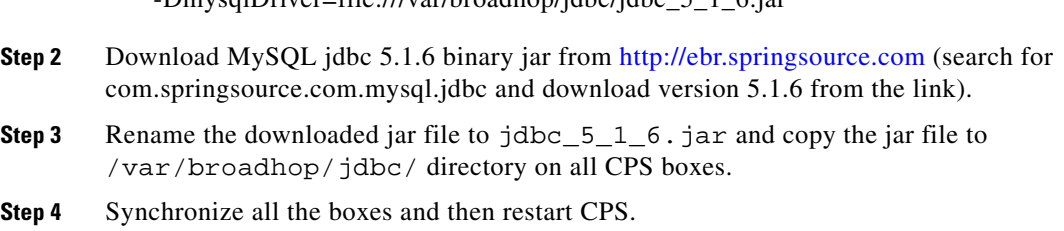

-DmysqlDriver=file:///var/broadhop/jdbc/jdbc\_5\_1\_6.jar

### **Deployment Management Console**

Deployment Management Console feature is released as patch over 6.1.1 release build. Patch release covers instructions to install the feature in the setup environment.

- **Step 1** Download qps\_mgmt\_console.zip to /tmp directory.
- **Step 2** Unzip qps\_mgmt\_console.zip to /tmp directory.
- Step 3 Run update\_console.sh from / tmp directory.
- **Step 4** Execute the command qps\_management\_console to check management console is installed or not.

### **RAR Fix for GR Setup**

The following configuration changes need to be done:

**Step 1** Add SiteId and RemoteSiteId VM arguments in all qns.conf files mentioned below, so that all outbound messages get processed by RemoteSite when GGSN link failure occurs on Site.

-DSiteId=Site1

-DRemoteSiteId=Site2

Files that need to be updated:

/etc/broadhop/diameter\_endpoint/qns.conf, /etc/broadhop/diameter\_endpoint\_stby/qns.conf,

/etc/broadhop/iomanager01/qns.conf,

/etc/broadhop/iomanager02/qns.conf,

/etc/broadhop/iomanager\_stby\_01/qns.conf,

/etc/broadhop/iomanager\_stby\_02/qns.conf,

/etc/broadhop/pcrf/qns.conf,

/etc/broadhop/pcrf\_stby/qns.conf,

/etc/broadhop/qns.conf,

**Step 2** Similarly, the user needs to configure the following VM arguments in the above mentioned files in other sites.

Ι

-DSiteId=Site2 (should be same as SiteId of other site)

-DRemoteSiteId=Site1 (should be same as RemoteSiteId of other site)

 $\Gamma$ 

**Note** -DSiteId and -DRemoteSiteId values can be custom names. The purpose of the naming conversion is useful in finding out from which site CPS is sending outbound messages.

## **Upgrade Portal DB Arbiter from pcrfclient01 to sessionmgr01**

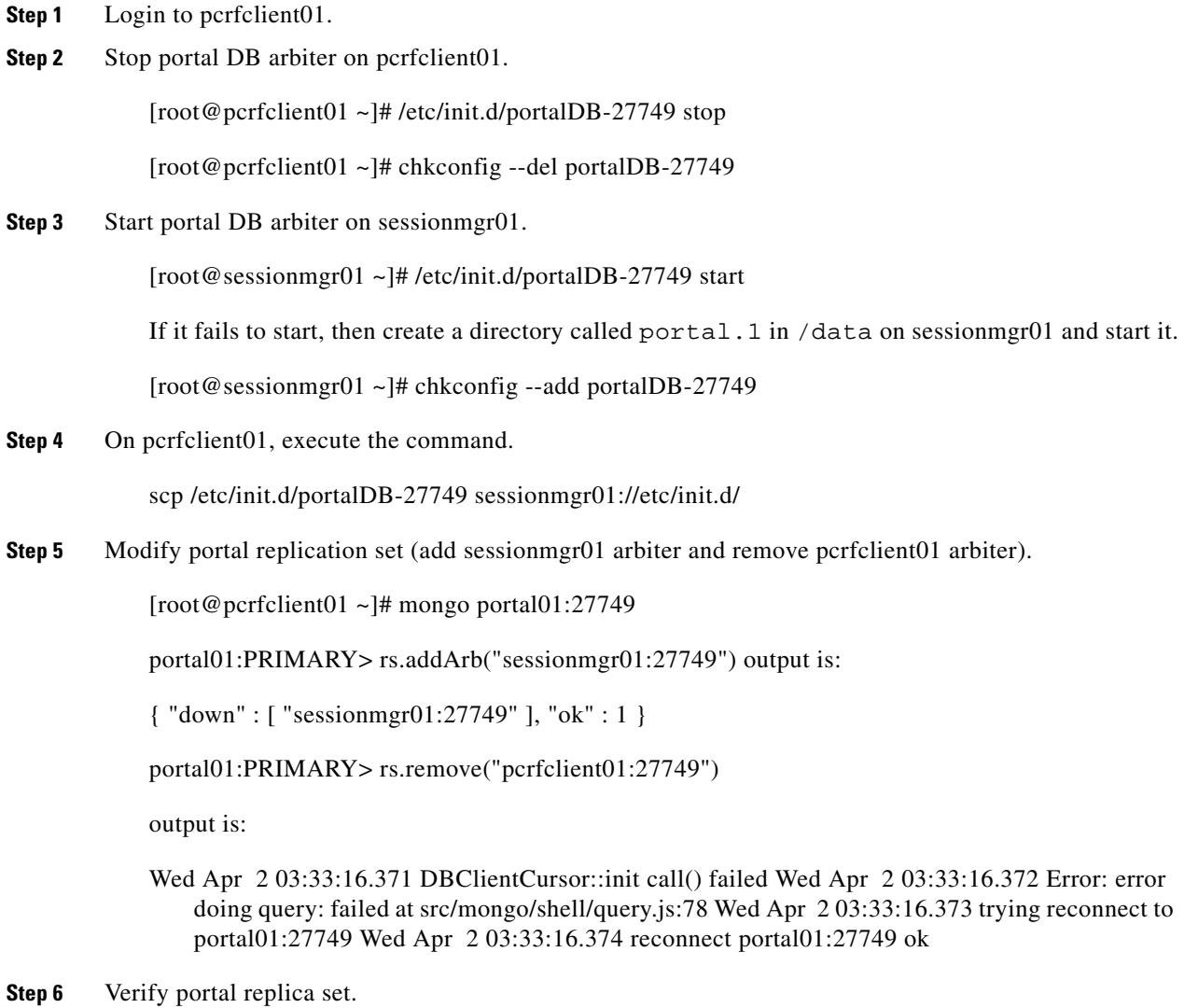

[root@pcrfclient01 ~]# diagnostics.sh --get\_replica\_status

## **Peer Connection with GGSN not Coming UP on new OVF for AIO Setup**

**Problem** In Policy builder we observe that Diameter stack definition is given at two places i.e. under system-1 as well as under cluster. Hence the configuration defined under System is not being applied and so the peer connection with GGSN is not established.

**Configuration:** It comes as default when we deploy OVF for AIO.

**Explanation** CER/CEA is not exchanged. Hence the configuration defined under System is not being applied and so the peer connection with GGSN is not established.

**Recommended Action** Remove the Diameter Stack configuration from Cluster.

## **Generate Certificate for SSL and CA**

Generate a key and a certificate using openssl and concatenate them in a file, the certificate first, then the key.

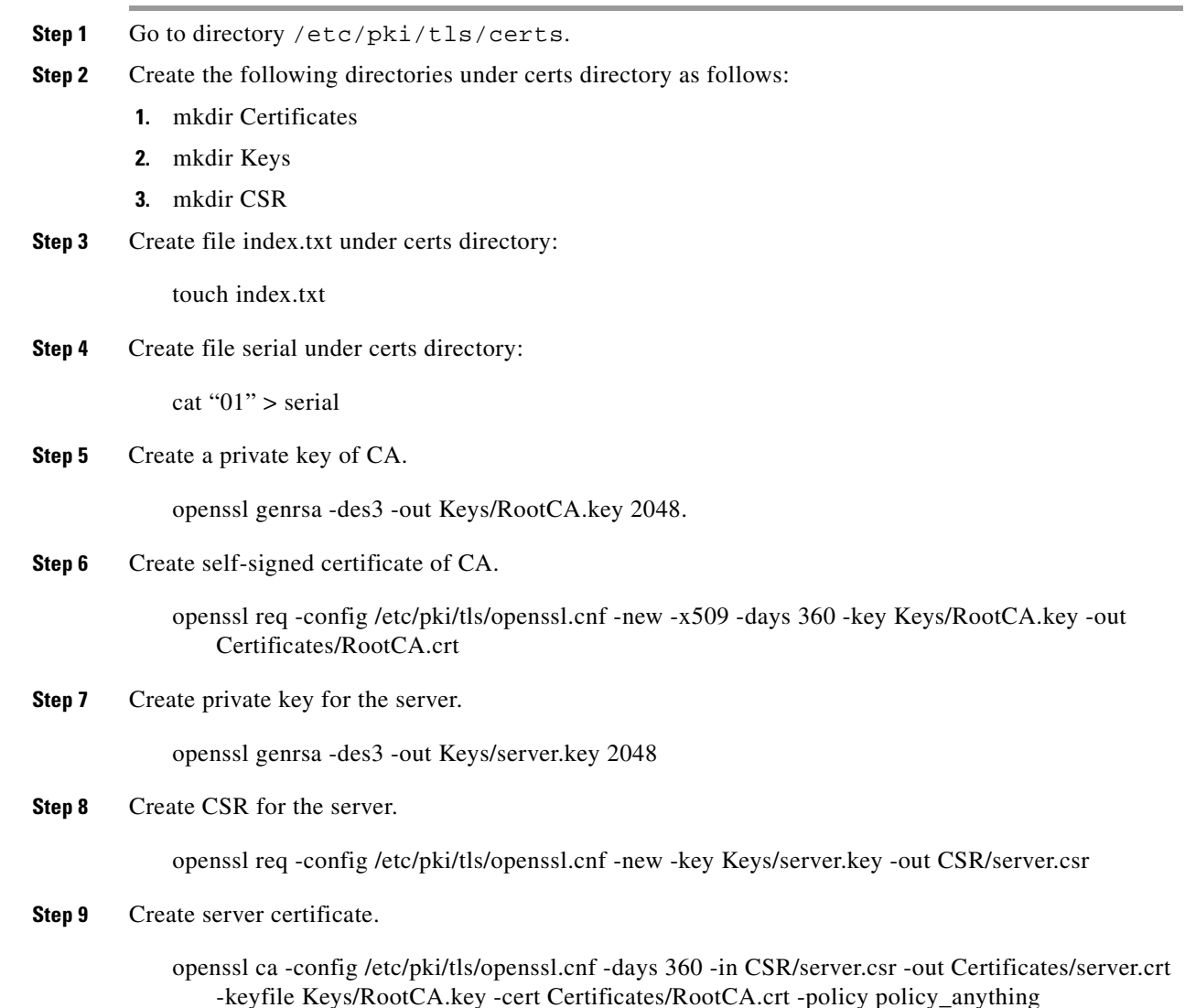

ן

**Step 10** Remove passphrase from private key so that while starting/restarting the HA proxy it won't ask for passphrase.

cp RootCA.key RootCA.key.orig

openssl rsa -in RootCA.key.orig -out RootCA.key

cp server.key server.key.orig

openssl rsa -in server.key.orig -out server.key

**Step 11** Copy and paste the RootCA and server certificate and key as certificate first and then the key to a file; For example

vi /etc/pki/tls/certs/haproxy.pem

-----BEGIN CERTIFICATE-----

MIIBrzCCARgCCQCfMsCGwq31yzANBgkqhkiG9w0BAQUFADAcMRowGAYDVQQDExF3 d3cuZXhjZWxpYW5jZS5mcjAeFw0xMjA5MDQwODU3MzNaFw0xMzA5MDQwODU3MzNa MBwxGjAYBgNVBAMTEXd3dy5leGNlbGlhbmNlLmZyMIGfMA0GCSqGSIb3DQEBAQUA A4GNADCBiQKBgQDFxSTUwX5RD4AL2Ya5t5PAaNjcwPa3Km40uaPKSHlU8AMydxC1 wB4L0k3Ms9uh98R+kIJS+TxdfDaYxk/GdDYI1CMm4TM+BLHGAVA2DeNf2hBhBRKb TAgxCxXwORJQSB/B+1r0/ZiQ2ig5Jzr8xGHz+tBsHYZ+t+RmjZPQFjnlewIDAQAB MA0GCSqGSIb3DQEBBQUAA4GBABqVuloGWHReSGLY1yAs20uhJ3j/9SvtoueyFBag z5jX4BNO/4yhpKEpCGmzYtjr7us3v/s0mKoIVvAgah778rCZW3kF1Y6xR6TYqZna 1ryKB50/MJg9PC4LNL+sAu+WSslOf6+6Ru5N3JjhIZST8edJsGDi6/5HTKoqyvkp wOMn

-----END CERTIFICATE-----

-----BEGIN RSA PRIVATE KEY-----

MIICXgIBAAKBgQDFxSTUwX5RD4AL2Ya5t5PAaNjcwPa3Km40uaPKSHlU8AMydxC1 wB4L0k3Ms9uh98R+kIJS+TxdfDaYxk/GdDYI1CMm4TM+BLHGAVA2DeNf2hBhBRKb TAgxCxXwORJQSB/B+1r0/ZiQ2ig5Jzr8xGHz+tBsHYZ+t+RmjZPQFjnlewIDAQAB AoGBALUeVhuuVLOB4X94qGSe1eZpXunUol2esy0AMhtIAi4iXJsz5Y69sgabg/qL YQJVOZO7Xk8EyB7JaerB+z9BIFWbZwS9HirqR/sKjjbhu/rAQDgjVWw2Y9sjPhEr CEAvqmQskT4mY+RW4qz2k8pe4HKq8NAFwbe8iNP7AySP3K4BAkEA4ZPBagtlJzrU 7Tw4BvQJhBmvNYEFviMScipHBlpwzfW+79xvZhTxtsSBHAM9KLbqO33VmJ3C/L/t xukW8SO6ewJBAOBxU0TfS0EzcRQJ4sn78G6hTjjLwJM2q4xuSwLQDVaWwtXDI6HE jb7HePaGBGnOrlXxEOFQZCVdDaLhX0zcEQECQQDHcvc+phioGRKPOAFp1HhdfsA2 FIBZX3U90DfAXFMFKFXMiyFMJxSZPyHQ/OQkjaaJN3eWW1c+Vw0MJKgOSkLlAkEA h8xpqoFEgkXCxHIa00VpuzZEIt89PJVWhJhzMFd7yolbh4UTeRx4+xasHNUHtJFG MF+0a+99OJIt3wBn7hQ1AQJACScT3p6zJ4llm59xTPeOYpSXyllR4GMilsGIRNzT RGYxcvqR775RkAgE+5DHmAkswX7TBaxcO6+C1+LJEwFRxw== -----END RSA PRIVATE KEY-----

- **Step 12** Save and close the file haproxy.pem and edit the configuration file /etc/haproxy/haproxy.cfg.
- **Step 13** Go to section listen controlcenter\_proxy and add the following lines:

listen andsf\_proxy

bind \*:8071 ssl crt /etc/pki/tls/certs/haproxy.pem ca-file /etc/pki/tls/certs/Certificates/RootCA.crt verify optional

default\_backend andsf\_server

backend andsf\_server

option httpchk GET /Security.html

server srv1 qns01:9091 check inter 30s

server srv2 qns02:9092 check inter 30s

A sample configuration section of haproxy.cfg for ssl looks as follows;

```
listen andsf sproxy
    bind *:8071 ssl crt /etc/pki/tls/certs/haproxy.pem ca-file
     /etc/pki/tls/certs/Certificates/RootCA.crt verify required
    default backend andsf server
backend andsf server
    server srv1 qns01:9191 check inter 30s
    server srv1 qns02:9191 check inter 30s
```
## <span id="page-9-0"></span>**Limitations and Restrictions**

The Cisco Policy Suite has the following limitations and restrictions:

- After database role change for multiple sessionMgrs, CPS is unable to stabilize the calls and timeouts happen constantly.
- **•** On receiving Accounting Stop message, the Radius call is not disconnected and the session is also present in mongo database.
- **•** As graphite-db and grafana setup on pcrfclient01 and pcrfclient02 is independent. Whatever dashboard configuration is saved on pcrfclient01's, grafana will not be available on pcrfclient02.

The easiest way to configure dashboards on pcrfclient02 (if not configured earlier) is to import pre-configured dashboard templates from working pcrfclient01's grafana setup.

- **•** For current release, graphite grafana tool is supported for mobile customers only.
- **•** To support repairing of heartbeat resources like haproxy and memcached in IPv6 scenario, you need to update script /etc/repair\_hb\_resources.sh on all lb VMs.

I

Modify /etc/repair\_hb\_resources.sh to handle IPv6 and IPv4 addresses:

#Comment below two lines (line no: 60, 61)

```
#vip=$(echo $line | /bin/cut -d':' -f1)
#port=$(echo $line | /bin/cut -d':' -f2)
 #Add below two lines
vip=$(echo $line | rev | /bin/cut -d':' -f2- | rev)
port=$(echo $line | rev | /bin/cut -d':' -f1 |rev)
```
## <span id="page-10-0"></span>**Caveats**

The following sections lists Open Caveats and Resolved Caveats for Cisco Policy Suite. For your convenience in locating caveats in Cisco's Bug Toolkit, the caveat titles listed in this section are drawn directly from the Bug Toolkit database. These caveat titles are not intended to be read as complete sentences because the title field length is limited. In the caveat titles, some truncation of wording or punctuation might be necessary to provide the most complete and concise description.

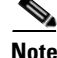

**Note** If you are a registered cisco.com user, view Bug Toolkit on cisco.com at the following website:

**https://tools.cisco.com/bugsearch**

To become a registered cisco.com user, go to the following website: **[https://tools.cisco.com/RPF/register/register.do?exit\\_url=](https://tools.cisco.com/RPF/register/register.do?exit_url=)**

## <span id="page-10-1"></span>**Open Caveats**

 $\mathbf I$ 

[Table 1](#page-10-1) lists the open caveats in the CPS 6.1.1 release.

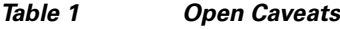

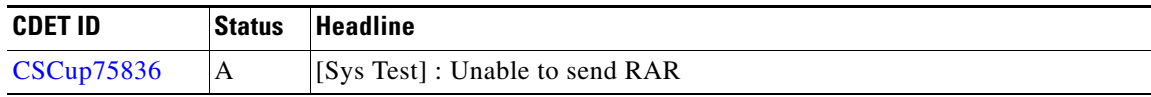

A - Assigned

N - New

O - Opened

### <span id="page-10-2"></span>**Resolved/Verified Caveats**

[Table 2](#page-10-2) lists the resolved/verified caveats in the CPS 6.1.1 release.

#### *Table 2 Resolved/Verified Caveats*

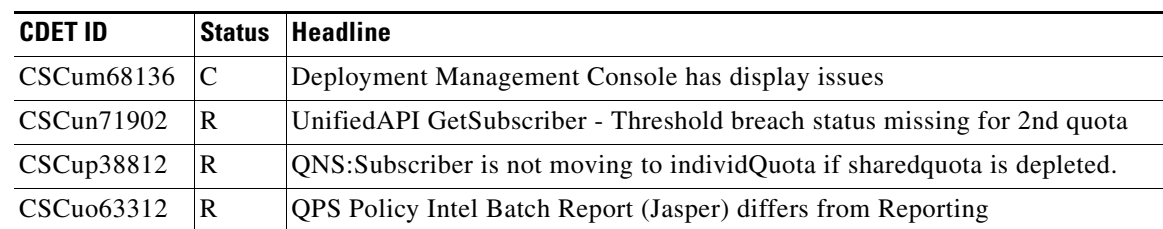

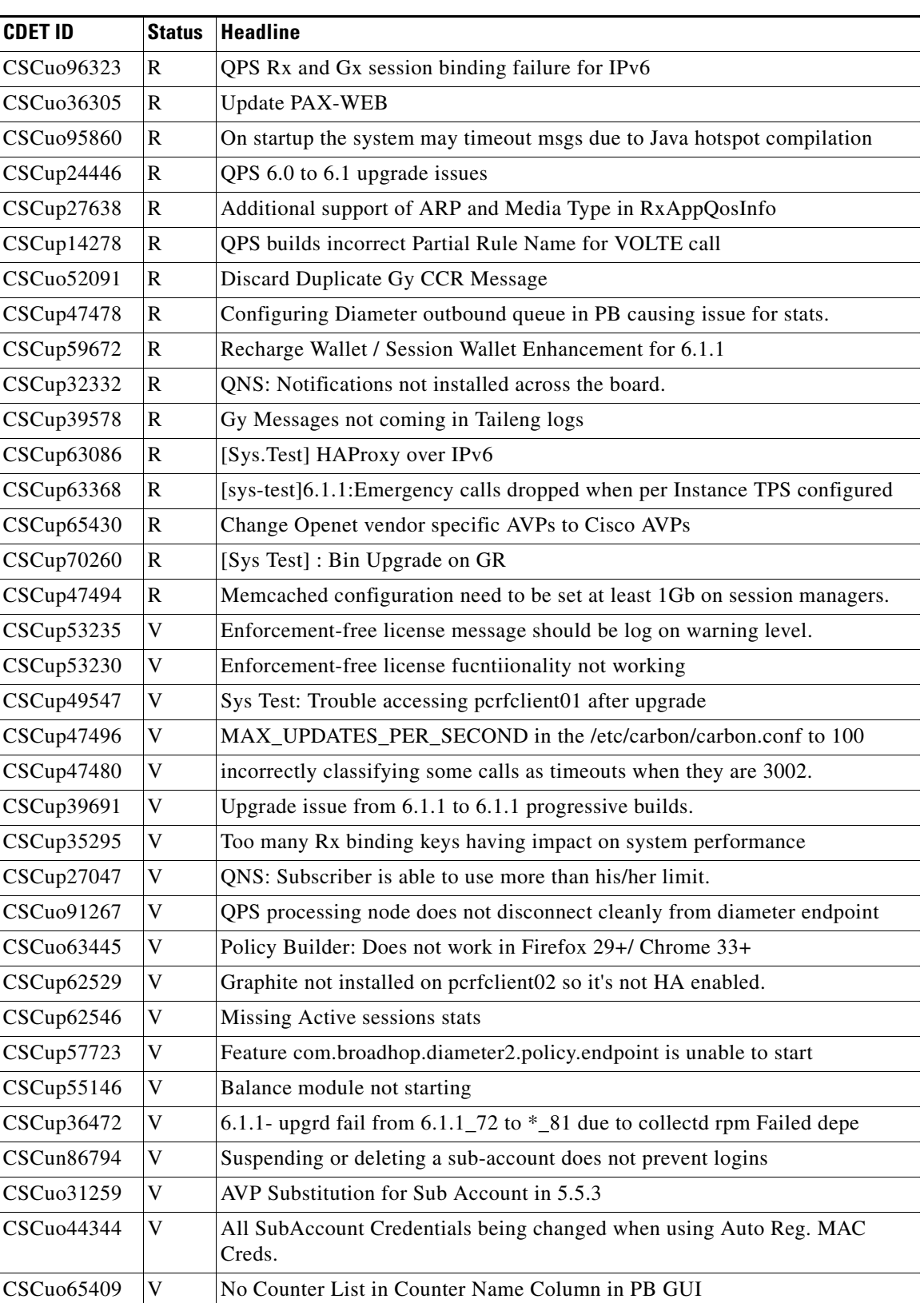

 $\overline{\phantom{a}}$ 

 $\mathsf I$ 

*Table 2 Resolved/Verified Caveats*

×

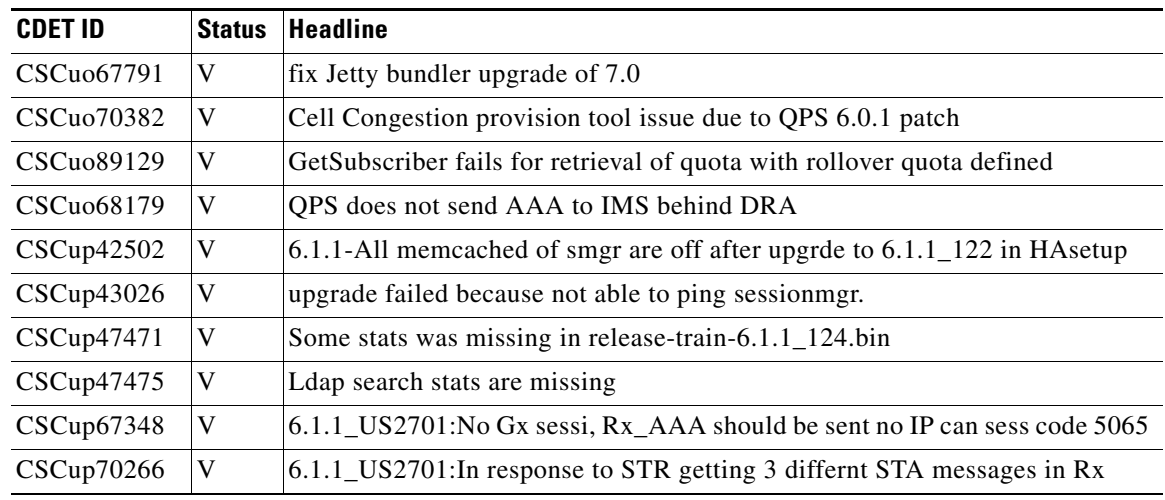

#### *Table 2 Resolved/Verified Caveats*

R - Resolved

V - Verified

C - Closed

# <span id="page-12-0"></span>**Related Documentation**

This section contains information about the documentation available for Cisco Policy Suite.

### **Release-Specific Documents**

I

Refer to the following documents for better understanding of the Cisco Policy Suite.

- **•** *Cisco Policy Suite 6.1.1 Alarming and SNMP Guide*
- **•** *Cisco Policy Suite 6.1.1 Backup and Restore Guide*
- **•** *Cisco Policy Suite 6.1.1 Installation Guide*
- **•** *Cisco Policy Suite 6.1.1 Mobile Configuration Guide*
- **•** *Cisco Policy Suite 6.1.1 Operations Guide*
- **•** *Cisco Policy Suite 6.1.1 Policy Reporting Guide*
- **•** *Cisco Policy Suite 6.1.1 Troubleshooting Guide*
- **•** *Cisco Policy Suite 6.1.1 Wi-Fi/BNG Configuration Guide*

The documents can be downloaded from the following links:

- **•** Common Guides: [http://www.cisco.com/c/en/us/support/wireless/quantum-policy-suite-bng/products-installation-an](http://www.cisco.com/c/en/us/support/wireless/quantum-policy-suite-bng/products-installation-and-configuration-guides-list.html) d-configuration-guides-list.html
- Mobile Configuration Guide + Common Guides: [http://www.cisco.com/c/en/us/support/wireless/quantum-policy-suite-mobile/products-installation](http://www.cisco.com/c/en/us/support/wireless/quantum-policy-suite-mobile/products-installation-and-configuration-guides-list.html)[and-configuration-guides-list.html](http://www.cisco.com/c/en/us/support/wireless/quantum-policy-suite-mobile/products-installation-and-configuration-guides-list.html)

 **•** Wi-Fi Configuration Guide + Common Guides: [http://www.cisco.com/c/en/us/support/wireless/quantum-policy-suite-wi-fi/products-installation-a](http://www.cisco.com/c/en/us/support/wireless/quantum-policy-suite-wi-fi/products-installation-and-configuration-guides-list.html) [nd-configuration-guides-list.html](http://www.cisco.com/c/en/us/support/wireless/quantum-policy-suite-wi-fi/products-installation-and-configuration-guides-list.html)

# **Obtaining Documentation and Submitting a Service Request**

For information on obtaining documentation, using the Cisco Bug Search Tool (BST), submitting a service request, and gathering additional information, see *What's New in Cisco Product Documentation* at:<http://www.cisco.com/c/en/us/td/docs/general/whatsnew/whatsnew.html>.

Subscribe to *What's New in Cisco Product Documentation*, which lists all new and revised Cisco technical documentation as an RSS feed and delivers content directly to your desktop using a reader application. The RSS feeds are a free service.

This document is to be used in conjunction with the documents listed in the ["Related Documentation"](#page-12-0) section.

 $\mathsf{l}$ 

© 2015 Cisco Systems, Inc. All rights reserved.

Cisco and the Cisco logo are trademarks or registered trademarks of Cisco and/or its affiliates in the U.S. and other countries. To view a list of Cisco trademarks, go to this URL[: www.cisco.com/go/trademarks.](http://www.cisco.com/go/trademarks) Third-party trademarks mentioned are the property of their respective owners. The use of the word partner does not imply a partnership relationship between Cisco and any other company. (1110R)

Any Internet Protocol (IP) addresses and phone numbers used in this document are not intended to be actual addresses and phone numbers. Any examples, command display output, network topology diagrams, and other figures included in the document are shown for illustrative purposes only. Any use of actual IP addresses or phone numbers in illustrative content is unintentional and coincidental.